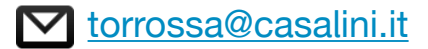

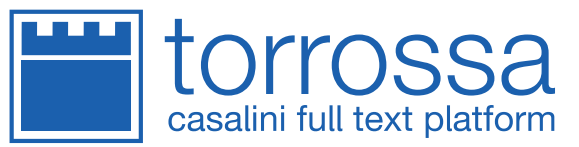

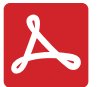

# **ATTENZIONE: Stai tentando di aprire il documento con un programma di lettura di PDF non riconosciuto.**

Si consiglia di scaricare dal sito di Adobe l'ultima versione disponibile per il proprio sistema operativo e quindi di effettuare una ricerca degli aggiornamenti dal menù del programma.

Se invece accedi al file direttamente da un programma di lettura di PDF, è necessario attivare Adobe Reader come lettore predefinito.

- Apri Adobe Reader
- Dal programma Adobe Reader seleziona il menù 'file' e scegli 'apri'
- Apri il file precedentemente salvato
- Se hai acquistato il file su store.torrossa.it per uso personale, inserisci le credenziali di registrazione alla nostra piattaforma nei campo Email/User e Pwd/Code

Se questa procedura non risolvesse il problema, contattaci all'indirizzo torrossa@casalini.it.

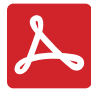

# **PLEASE NOTE: The PDF reader you are using to open this file is not recognised.**

Please download the most recent version for your operating system from the Adobe website and install all relevant updates. If you access the file directly form a PDF reader, Adobe Reader must be installed as default.

- Start up Adobe Reader
- In Adobe Reader, select "open" from the "file" menu.
- Open the file you have downloaded from the Torrossa platform.
- If you have purchased the file from torrossastore.com, you may log in securely using your Torrossa Store username and password.

Should you encounter further difficulties viewing the file, please contact us at torrossa@casalini.it.

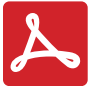

### **BITTE BEACHTEN! Der von Ihnen verwendete PDF Reader ist nicht mit dem vorliegenden Dokument kompatibel.**

Kontrollieren Sie, dass der verwendete Computer über eine aktuelle Version des Adobe Readers verfügt oder laden Sie für Ihr operatives System geeignete Ausgabe ggf. direkt bei Adobe herunter. Falls Sie das Dokument direkt über einen PDF-Viewer öffnen wollen, müssen Sie Adobe Reader als zu verwendenen Reader festlegen.

- Öffnen Sie Adobe Reader
- Im Programm Adobe Reader wählen Sie das Menü Datei und Öffnen
- Öffnen Sie die vorher gespeicherte Datei
- Falls Sie eine Datei für den persönlichen Gebrauch über store.torrossa.it erworben haben, sollte sich jetzt ein Fenster öffnen, in dem Sie gebeten werden Ihren Nutzernamen (Username) und Ihr Passwort einzugeben.

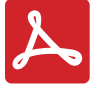

#### **ATTENTION: vous utilisez un lecteur PDF incompatible.**

Le document pourrait ne pas être accessible si vous ne possédez pas le programme Adobe ou si la version que vous utilisez est trop ancienne. Pour accéder au document il est nécessaire d'installer ce programme sur votre ordinateur ou sur le dispositif que vous utilisez. Nous vous conseillons de télécharger la dernière version disponible sur le site d'Adobe ou de mettre à jour le logiciel. Si vous utilisez un autre programme de lecture des PDF il est nécessaire d'activer Adobe Reader en tant que lecteur prédéfini.

- Ouvrez Adobe Reader
- Depuis le programme Adobe Reader sélectionnez le menu "fichier" et choisissez "ouvrir"
- Ouvrez le fichier précédemment sauvegardé
- Si vous avez acheter le fichier sur store.torrossa.it pour votre usage personnel, insérez les codes d'accès dans les champs email et pwd.

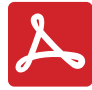

### **NOTA: El lector de PDFque estás utilizando no es compatible con este documento.**

Para acceder al documento es necesario haber instalado Adober Reader en el ordenador o en el dispositivo móvil en uso. Se recomienda descargar de la página web de Adobe la última versión disponible para el propio sistema operativo y realizar las actualizaciones del programa que correspondan.

Si accedes al documento directamente desde un visor de letura de PDF es necesario activar Adobe Reader como lector predeterminado.

- Abrir Adobe Reader
- Desde el programa Adobe Reader selecciona el menú 'Archivo' y escoge 'abrir'
- Abre el archivo precedentemente guardado
- Si has comprado el archivo en store.torrossa.it para uso personal introduce tus credenciales de acceso a Torrossa en los campos "e-mail" y "contraseña"